### **Sicherheitshinweise**

### **Vorsichtsmaßnahmen**

Lesen Sie sich dieses Handbuch bitte sorgfältig durch, bevor Sie den NEC LT20 Projektor benutzen, und bewahren Sie das Bedienungshandbuch in greifbarer Nähe als spätere Referenz auf. Die Seriennummer Ihres Projektors befindet sich auf der Unterseite des Gerätes. Tragen Sie diese hier ein:

### **VORSICHT**

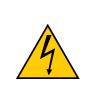

Zum Ausschalten der Hauptspannung müssen Sie unbedingt den Netzstecker von der Netzsteckdose abziehen.

Die Netzsteckdose sollte so nahe wie möglich am Gerät installiert werden und jederzeit leicht zugänglich sein.

### **VORSICHT**

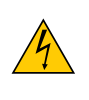

UM EINEN ELEKTRISCHEN SCHLAG ZU VERMEIDEN, SOLLTEN SIE DAS GEHÄUSE NICHT ÖFFNEN. IM INNEREN DES GERÄTES BEFINDEN SICH KEINE BAUTEILE, DIE VOM BENUTZER SELBST GEWARTET WERDEN KÖNNTEN. ÜBERLASSEN SIE SÄMTLICHE SERVICEARBEITEN QUALIFIZIERTEM NEC-SERVICEPERSONAL.

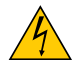

Dieses Symbol warnt den Benutzer vor unisolierter Spannung im Inneren des Gerätes, die einen elektrischen Schlag verursachen kann. Daher ist der Kontakt mit sämtlichen inneren Gerätebauteilen gefährlich.

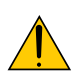

Dieses Symbol macht den Benutzer darauf aufmerksam, dass dem Gerät wichtige den Betrieb und die Wartung betreffende Informationen beigefügt sind.

Diese Informationen sollten zur Vermeidung von Störungen unbedingt sorgfältig gelesen und beachtet werden.

**ACHTUNG:** ZUR VERMEIDUNG VON FEUER- UND ELEKTROSCHLAGGEFAHR DARF DIESES GERÄT WEDER REGEN NOCH FEUCHTIGKEIT AUSGESETZT WERDEN.

VERWENDEN SIE DEN STECKER DIESES GERÄTES NICHT MIT EINEM VERLÄNGERUNGSKABEL ODER EINER STECKDOSE, IN DIE NICHT ALLE STIFTE VOLLSTÄNDIG EINGESTECKT WERDEN KÖNNEN. ÖFFNEN SIE NICHT DAS GEHÄUSE. IM INNEREN BEFINDEN SICH HOCHSPANNUNGSFÜHRENDE BAUTEILE. ÜBERLASSEN SIE SÄMTLICHE SERVICEARBEITEN QUALIFIZIERTEM NEC-SERVICEPERSONAL.

### **Geräuschemissionsverordnung: GSGV (nur für Deutschland):**

Der Schalldruckpegel beträgt entsprechend ISO 3744 oder ISO 7779 weniger als 70 dB (A).

### **Wichtige Sicherheitshinweise**

Diese Sicherheitshinweise sollen eine lange Lebensdauer Ihres Projektors sicherstellen und vor Feuer und elektrischen Schlägen schützen. Lesen Sie diese Hinweise sorgfältig durch und beachten Sie alle Warnungen.

### **Installation**

- 1. Um beste Resultate zu erzielen, empfielt es sich, den Projektor in einem abgedunkelten Raum zu betreiben.
- 2. Stellen Sie den Projektor auf eine flache, waagerechte Fläche in einer trockenen Umgebung; frei von Staub und Feuchtigkeit.
- 3. Stellen Sie den Projektor weder in direktes Sonnenlicht noch in die Nähe einer Heizung oder sonstiger Hitze abstrahlender Einrichtungen.
- 4. Wenn das Gerät direktem Sonnenlicht, Rauch oder Dampf ausgesetzt wird, können interne Komponenten beschädigt werden.
- 5. Behandeln Sie Ihren Projektor vorsichtig. Fallenlassen oder starkes Schütteln kann interne Komponenten beschädigen.
- 6. Legen Sie keine schweren Gegenstände auf den Projektor.

### **Vorsichtsmaßnahmen in Bezug auf Feuer und Elektroschläge**

- 1. Um einen Hitzestau im Projektor zu vermeiden, sollten Sie darauf achten, dass eine ausreichende Ventilation gewährleistet ist und die Lüftungsschlitze nicht blockiert sind. Halten Sie einen Mindestabstand von 30 cm zwischen Wänden und Projektor ein.
- 2. Achten Sie darauf, dass keine Fremdkörper wie Büroklammern oder Papierschnipsel in den Projektor eindringen können. Versuchen Sie niemals selbst, in den Projektor gefallene Gegenstände zu entfernen. Keinesfalls Metallobjekte

wie Drähte oder Schrauben in den Projektor einführen. Schalten Sie den Projektor sofort aus, wenn ein Gegenstand hineingerutscht ist, und lassen Sie den Gegenstand vom NEC-Kundendienst entfernen.

- 3. Platzieren Sie keine mit Flüssigkeit gefüllten Behälter auf dem Projektor.
- 4. Blicken Sie bei eingeschaltetem Projektor keinesfalls direkt in die Linse. Dies könnte schwere Augenschäden zur Folge haben.
- 5. Halten Sie Gegenstände wie Lupen vom Lichtstrahl des Projektors fern. Der von der Linse projizierte Lichtstrahl ist äußerst intensiv. Daher können sämtliche Gegenstände, die in der Lage sind den Lichtstrahl umzuleiten, Gefahren wie Feuer oder Augenschäden verursachen.
- 6. Decken Sie niemals bei eingeschaltetem Gerät die Linse mit der beiliegenden Kappe o. Ä. ab. Dies kann aufgrund der von der Lichtquelle abgestrahlten Wärme zum Schmelzen der Kappe und zu Verbrennungen der Hände führen.
- 7. Der Projektor ist für den Betrieb mit einer Netzspannung von 100 240 V AC 50 / 60 Hz ausgelegt. Vergewissern Sie sich vor der Inbetriebnahme des Gerätes, dass die Netzspannung diesen Vorgaben entspricht.
- 8. Behandeln Sie das Netzkabel mit Vorsicht und vermeiden Sie übermäßiges Biegen. Ein beschädigtes Kabel kann einen elektrischen Schlag oder Feuer verursachen.
- 9. Trennen Sie den Netzstecker von der Netzsteckdose ab, wenn Sie beabsichtigen, den Projektor über einen längeren Zeitraum hinweg nicht zu verwenden.
- 10. Berühren Sie während eines Gewitters nicht den Netzstecker. Dies könnte einen elektrischen Schlag oder Feuer verursachen.
- 11. Fassen Sie den Netzstecker nicht mit nassen Händen an.

# Inhaltsverzeichnis

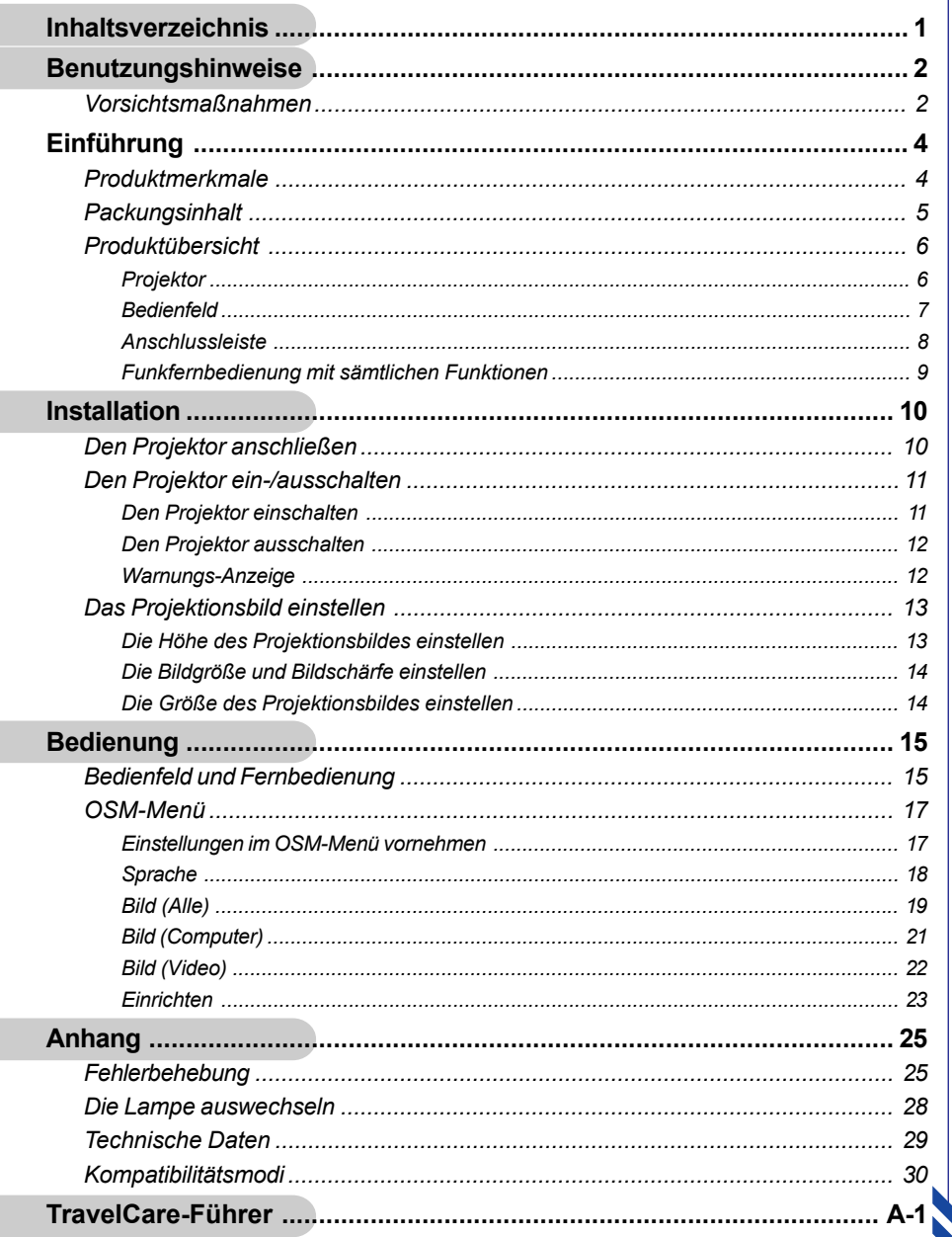

## *Benutzungshinweise*

### **Vorsichtsmaßnahmen**

*Damit das Gerät störungsfrei arbeitet, befolgen Sie bitte alle Warnhinweise, Vorsichtsmaßnahmen und Pflegehinweise.*

- **Warnung-** Achten Sie darauf, niemals direkt in das Objektiv zu schauen. Das helle Licht kann zu Verletzungen der Augen führen.
- **Warnung-** Zur Vermeidung von Bränden oder elektrischen Schlägen darf das Gerät weder Regen noch Feuchtigkeit ausgesetzt werden.
- **Warnung-** Versuchen Sie nicht, das Gerät zu öffnen oder auseinander zu bauen. Es besteht die Gefahr eines Stromschlages.
- **Warnung-** Um Verletzungen zu vermeiden, lassen Sie das Gerät vor Austausch der Lampe einige Zeit abkühlen. Befolgen Sie dann die Anweisungen zum Wechseln der Lampe.
- **Warnung-** Bei Erscheinen der Warnmeldung tauschen Sie die Lampe bitte umgehend aus. Der Projektor erkennt die Lebensdauer der Lampe automatisch.
- **Warnung-** Nachdem Sie das Lampenmodul ausgewechselt haben, muß im Menü "Setup" (Einrichten) die Funktion "Clear Lamp Hour" (Lampenbetriebstd.Zähl. löschen) zurückgesetzt werden (lesen Sie nach auf Seite 24).
- **Warnung-** Lassen Sie den Lüfter noch einige Minuten in Betrieb, bevor Sie den Projektor abschalten.
- **Warnung-** Schließen Sie den Computer erst an, nachdem der Projektor den Netzbetrieb aufgenommen hat.
- **Warnung-** Verwenden Sie den Linsendeckel nicht, wenn der Projektor in Betrieb ist.
- **Warnung-** Neigen Sie den Projektor nicht zur Seite, wenn die Lampe eingeschaltet ist. Dies kann den Projektor beschädigen.
- **Warnung-** Der Neigungswinkel des Projektors sollte 8 Grad nicht überschreiten; andernfalls kann die Lampe schon nach kurzer Zeit ausfallen.

Deutsch.. 2

**Warnung-** Nach Erreichen der Lampenlebensdauer erlischt die Lampe mit einem lauten Knallgeräusch.

### *Was Sie tun sollten:*

- Schalten Sie vor dem Reinigen den Projektor aus.
- Verwenden Sie zur Reinigung des Gehäuses ein weiches, mit mildem Reinigungsmittel getränktes Tuch.
- Benutzen Sie zur Reinigung keine Scheuermittel, Wachse oder Lösungsmittel.

### *Was Sie nicht tun sollten:*

- Trennen Sie das Gerät vom Stromnetz, wenn es über einen längeren Zeitraum nicht benutzt wird.
- Blockieren Sie niemals Lüftungsschlitze und Öffnungen des Projektors, da sie zur Kühlung dienen.
- Verwenden Sie das Gerät nicht unter den folgenden Umweltbedingungen:
	- In extrem heißer, kalter oder feuchter Umgebung.
	- In besonders staubiger und schmutziger Umgebung.
	- In der Nähe von Geräten, die starke Magnetfelder erzeugen.

3 ..Deutsch

- In direktem Sonnenlicht.

## **Produktmerkmale**

*Für diesen Projektor wurde die XGA 0,7"-DLP™-Singlechip-Technologie verwendet. Zu seinen herausragenden Merkmalen gehören:*

- Echtes XGA, 1024 x 768 adressierbare Pixel
- ◆ DLP<sup>TM</sup>-Singlechip-Technologie
- NTSC-/NTSC4.43-/PAL-/PAL-M-/PAL-N-/SECAM-, Component- (480i/p, 576i/p) und HDTV-kompatibel
- Funkfernbedienung mit sämtlichen Funktionen
- Anwenderfreundliches, mehrsprachiges OSM-Menü
- Erweiterte digitale Trapezfehler-Korrektur und hochqualitative Vollbildskalierung
- Benutzerfreundliches Bedienfeld
- SXGA-Komprimierung und XGA, VGA, SVGA-Darstellung
- ◆ Mac-kompatibel

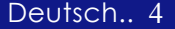

## **Packungsinhalt**

*Dieser Projektor wird mit einer Reihe von Zubehörteilen geliefert. Überprüfen Sie bitte anhand der folgenden Abbildungen die Vollständigkeit des Zubehörs und wenden Sie sich umgehend an Ihren Fachhändler, falls Teile fehlen sollten.*

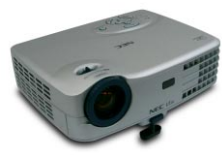

Projektor mit Objektivabdeckung

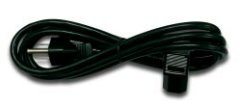

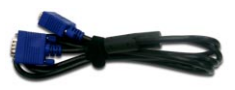

Netzkabel (1,8m)

VGA-Kabel (1,8m)

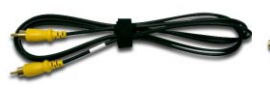

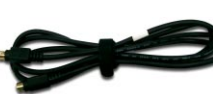

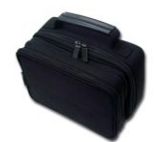

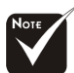

**VORSICHT:** Achten Sie darauf, den Projektor mit dem Objektiv nach oben in die **Tasche** zu legen, damit das Objektiv keinen Schaden nimmt.

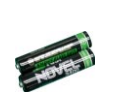

2 Batterien

 $\triangledown$  Bedienungsanleitung

 $\overline{\mathbf{y}}$  Wichtige Informationen  $\sqrt{\phantom{a}}$  Garantiedokument

Dokumente

 $\triangledown$  Schnellstart

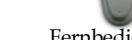

Fernbedienung

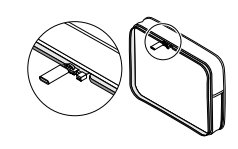

Tasche

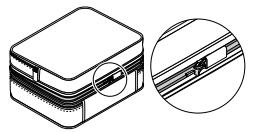

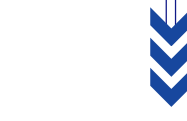

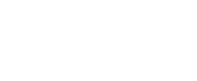

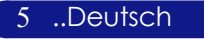

Composite Video-Kabel (1,8m)

S-Video Kabel (1,8m)

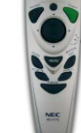

## **Produktübersicht**

**Projektor**

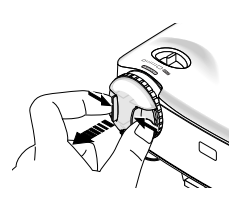

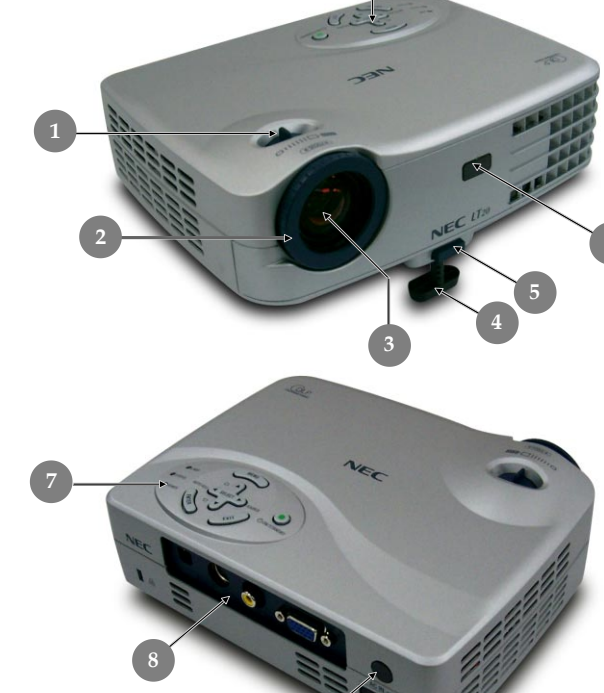

**9**

**6**

**7**

**6**

- 1. Zoom-Hebel<br>2. Fokussierung
- 2. Fokussierungsring
- 3. Zoom-Objektiv
- 4. Höhenverstellbarer Fuß<br>5. Taste zum Lösen des Fu
- 5. Taste zum Lösen des Fußes
- 6. Fernbedienungssensor
- 7. Bedienfeld
- 8. Anschlussleiste<br>9. Netzanschlußbi
- 9. Netzanschlußbuchse

Deutsch.. 6

7 ..Deutsch

### **Bedienfeld 11 1 MENU 109 OLAMP** STATUS AUTO ADJ **SELECT** SOURCE 4  $\blacksquare$ OON/S ANDBY POWER **2 3 4 5 6 7 8**

- 1. Lampen-LED<br>2. Status-Anzeig
- 2. Status-Anzeige<br>3. Betriebsanzeige
- Betriebsanzeige-LED
- 4. Eingabe
- 5. Trapezkorrektur
- 6. Verlassen
- 7. Signalquelle
- 8. On/Standby (Netztaste)
- 9. Vier Richtungstasten
- 10. Menü (Ein/Aus)
- 11. Auto-Einstellung

### **Anschlussleiste**

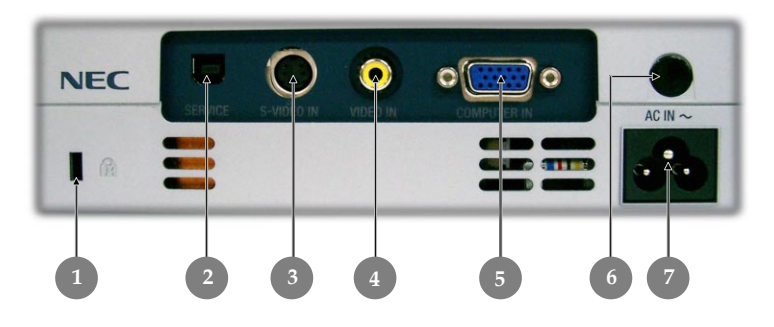

- 1. Befestigungspunkt für Kensington $^{TM}$  Lock<br>2. Nur zu Wartungszwecken
- 2. Nur zu Wartungszwecken<br>3. S-Video Eingang
- 3. S-Video Eingang
- 4. FBAS-Eingang
- 5. PC analog Signal/HDTV/Komponenten-Video Eingangsbuchse
- 6. Fernbedienungssensor
- 7. Netzanschlußbuchse

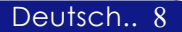

### **Funkfernbedienung mit sämtlichen Funktionen**

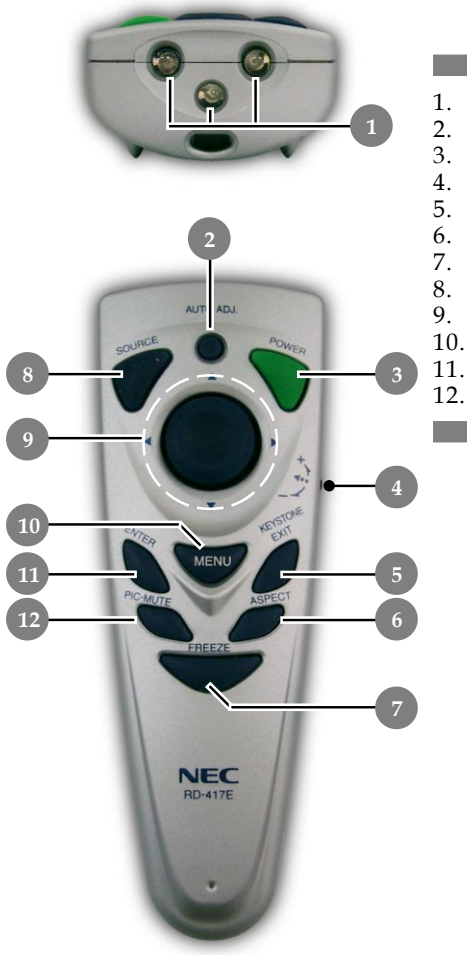

- 1. Übertragungs-Anzeige
- 2. Auto-Einstellung
- 3. Power/Standby<br>4. Trapezkorrektur
- 4. Trapezkorrektur<br>5. Verlassen
- 5. Verlassen
- 6. Bildformat
- 7. Standbild
- 8. Signalquelle
- 9. Vier Richtungstasten
- 10. Menü
- 11. Eingabe
- 12. Picture Mute

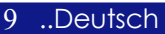

Deutsch.. 10

## **Den Projektor anschließen**

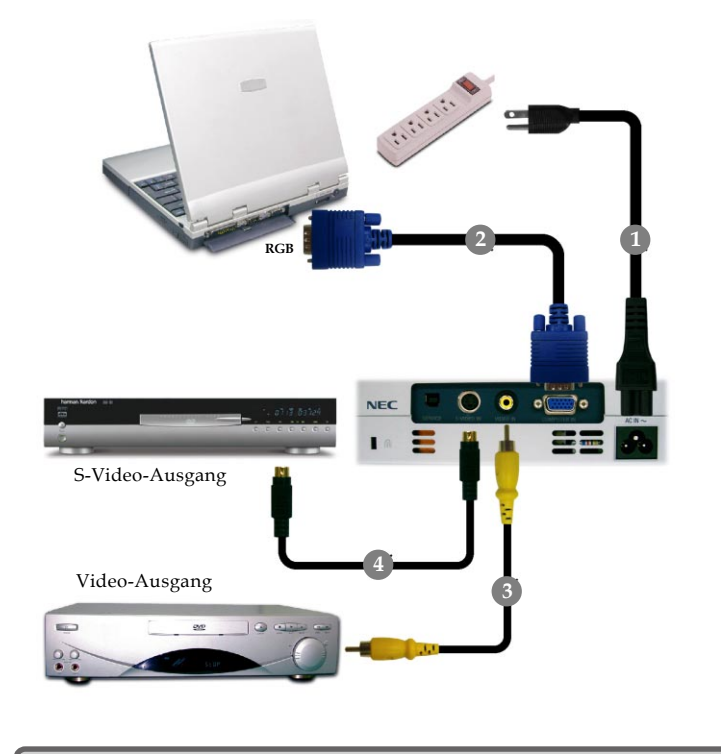

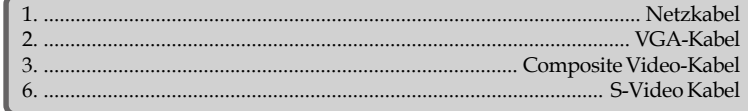

 *Für eine einwandfreie Bildqualität benötigt die Grafikkarte Ihres Computers eine Auflösung von 1024 x 768 Pixeln oder weniger. Die Anzeigemodi des Projektors und des Computers müssen übereinstimmen. Siehe "Kompatibilitätsmodi" auf Seite 31.*

## **Den Projektor ein-/ausschalten**

### **Den Projektor einschalten**

- **1.** Entfernen Sie die Objektivabdeckung.
- **2.** Schließen Sie Netz-und Signalkabel an. Die "Betriebsanzeige-LED" wird **orange**.
- **3.** Setzen Sie die Lampe durch Drücken der Taste "On/ Standby (Netztaste)" in Betrieb. <sup>O</sup> Die "Betriebsanzeige (LED)" Taste blinkt **grün**.

Der Startbildschirm wird 20 Sekunden lang angezeigt, "Betriebsanzeige-LED" **färbt sich grün**.

- **4.** Schalten Sie die Signalquelle (Computer, Notebook, Videogerät usw.) ein. Diese wird automatisch vom Projektor erkannt.
- *Beim Hinweis "No Input" (Kein Eingang) überprüfen Sie bitte, ob sämtliche Signalkabel fest angeschlossen sind.*
- *Bei gleichzeitigem Betrieb mehrerer Signalquellen können Sie mit Hilfe der Taste "Source" – auf Fernbedienung oder Bedienfeld – zwischen den verschiedenen Geräten wechseln.*

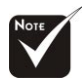

Schalten Sie zuerst den Projektor und dann die Signalquelle ein.

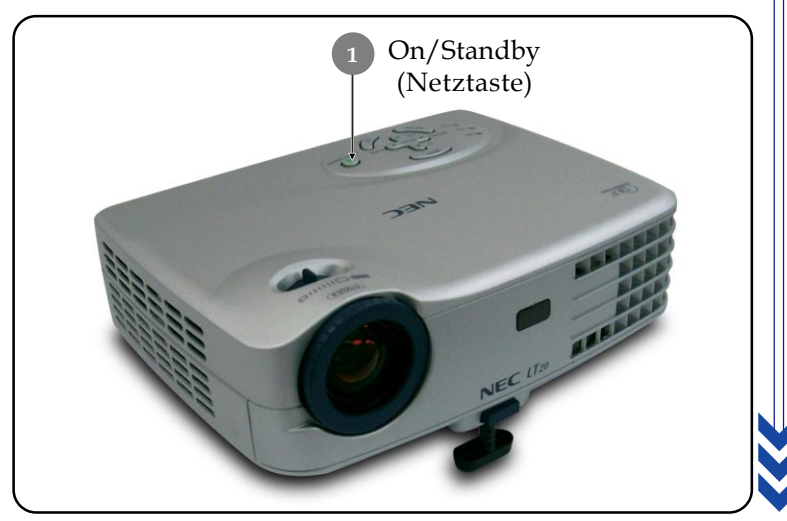

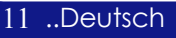

### **Den Projektor ausschalten**

- **1.** Drücken Sie auf die Taste "On/Standby (Netztaste)", um die Projektorlampe auszuschalten. Auf dem Bildschirm erscheint die Meldung "Strom ausschalten".
- **2.** Betätigen Sie die Taste "On/Standby (Netztaste)" ein zweites Mal. Anderenfalls wird die Frage nach **5** Sekunden ausgeblendet.
- **3.** Die Lüfter laufen noch etwa **100** Sekunden zur Kühlung nach, "Betriebsanzeige-LED" **blinkt orange**. Wenn das Blinken **aufhört** und die LED **dauerhaft orange** leuchtet, befindet sich der Projektor im Standbymodus.

Wenn Sie den Projektor wieder anschalten möchten, müssen Sie erst warten, bis der Kühlvorgang abgeschlossen ist und der Projektor im Standby-Modus ist. Ist das Gerät im Standby-Modus, drücken Sie die "On/Standby (Netztaste)" Taste, um den Projektor wieder einzuschalten.

- **4.** Trennen Sie das Stromkabel vom Projektor und der Netzsteckdose.
- **5.** Schalten Sie den Projektor nicht sofort nach dem Ausschalten wieder ein.

### **Warnungs-Anzeige**

Deutsch.. 12

- *Wenn die* "*LAMP"-Anzeige durchgehend rot leuchtet, schaltet sich der Projektor automatisch selber aus. Der Projektor wird dann automatisch ausgeschaltet, wenden Sie sich bitte umgehend an Ihren Händler oder an ein Servicecenter.*
- *Wenn die* "*STATUS"-Anzeige durchgehend rot leuchtet, hat sich der Projektor überhitzt. Der Warnhinweis "Der Projektor ist überhitzt." erscheint, ist der Projektor überhitzt. Das Gerät schaltet sich automatisch ab.*

*Nach Abkühlung kann der Projektor wieder in Betrieb genommen werden. Wenn das Problem weiterhin besteht, wenden Sie sich bitte umgehend an Ihren Händler oder an ein Servicecenter.*

 *Wenn die* "*STATUS"-Anzeige ca. 10 Sekunden lang rot blinkt, erscheint die Meldung "Der Lüfter ist außer Betrieb." erscheint, wenden Sie sich bitte umgehend an Ihren Händler oder an ein Servicecenter.*

## **Das Projektionsbild einstellen**

### **Die Höhe des Projektionsbildes einstellen**

*Der Projektor hat einen höhenverstellbaren Fuß, mit dem die Höhe des Projektionsbildes eingestellt werden kann.*

Das Projektionsbild anheben:

- **1.** Drücken Sie auf die Taste zum Lösen des Fußes $\bullet$ .
- **2.** Heben Sie den Projektor in die gewünschte Position  $\bullet$ , lassen Sie dann die Taste  $\bullet$  wieder los, damit der Fuß in seiner Position einrastet.
- 3. Mit <sup>O</sup> können Sie den Anzeigewinkel anpassen. Das Projektionsbild absenken:
- **1.** Drücken Sie auf die Taste zum Lösen des Fußes.
- **2.** Senken Sie den Projektor und lassen Sie den Fuß durch Loslassen der Taste wieder in seiner Position einrasten.
- **3.** Mit  $\bullet$  können Sie den Anzeigewinkel anpassen.

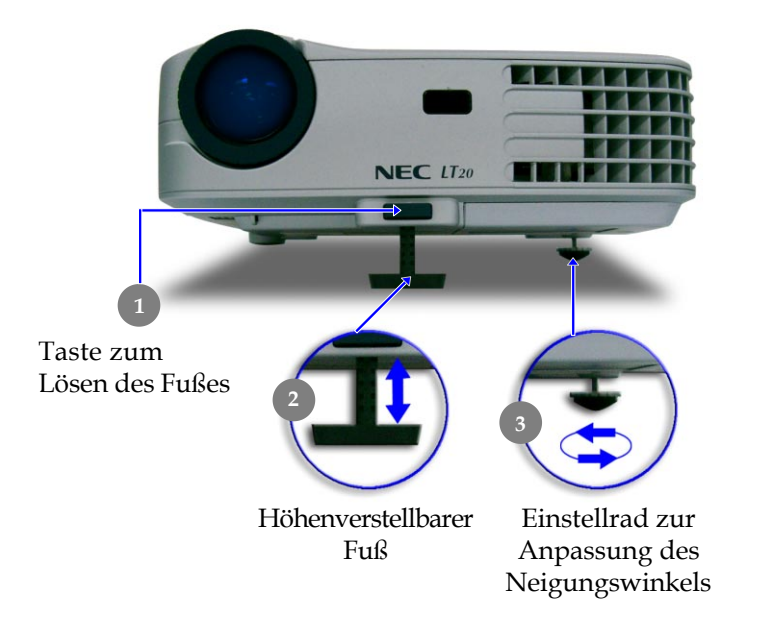

13 ..Deutsch

### **Die Bildgröße und Bildschärfe einstellen**

Zum Vergrößern und Verkleinern können Sie den **Zoom-Hebel** betätigen. Um den Fokus einzustellen, drehen Sie die Fokuslinse, bis das Bild scharf ist. Das Gerät realisiert Projektionsentfernungen zwischen 1,5m (4,9 ft) und 10,0m (32, 8 ft).

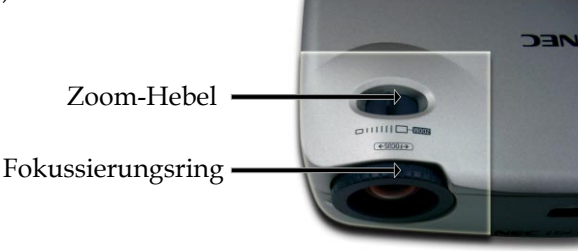

### **Die Größe des Projektionsbildes einstellen**

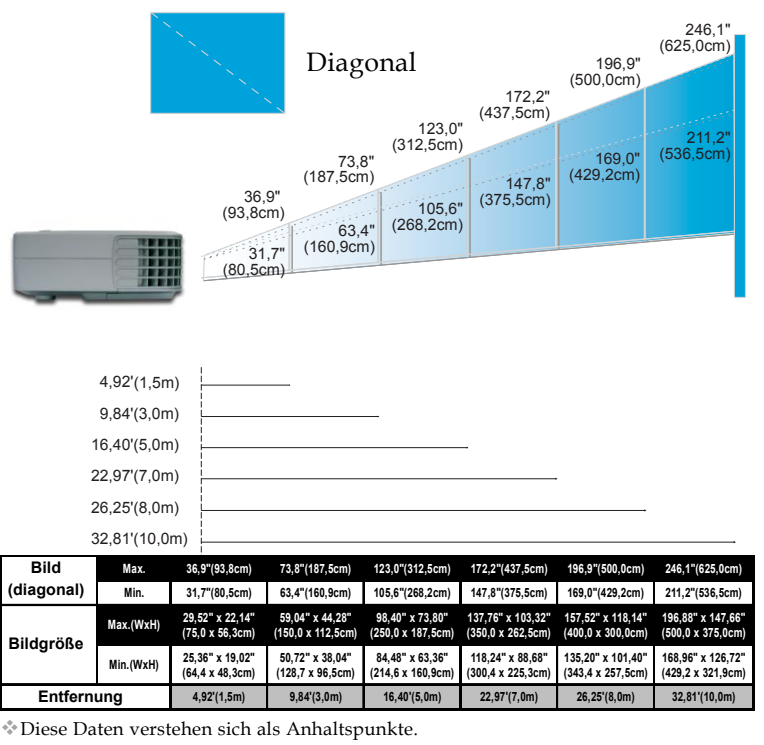

Deutsch.. 14

## **Bedienfeld und Fernbedienung**

*Der Projektor kann über das Bedienfeld und die mitgelieferte Fernbedienung gesteuert werden.*

### *Bedienfeld Fernbedienung*

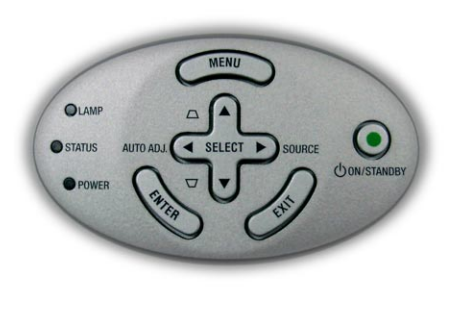

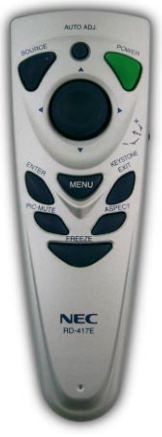

### **Das Bedienfeld**

### **On/Standby (Netztaste)**

4Nimmt den Netzbetrieb auf. Vergleiche "Den Projektor ein-/ ausschalten" auf Seite 11~12.

### **Source (Signalquelle)**

▶ Drücken Sie auf "Source" (Signalquelle), um eine Signalquelle (RGB, Component, S-Video, Composite Video oder HDTV) auszuwählen.

### **Menu (Menü)**

▶ Drücken Sie auf "Menu" (Menü), um das Benutzermenü auf dem Bildschirm (OSM) zu starten.

### Keystone (Trapezkorrektur) **△** △ / ▼ <del>○</del>

4Korrigiert die Bildverzerrung, die durch Neigung des Projektors entsteht  $(+/- 8^{\circ})$ .

### **Vier Richtungstasten**

4Wählen die Elemente aus dem Hauptmenü aus und stellen die Parameter ein.

### **Enter (Eingabe)**

4Bestätigt die Eingaben.

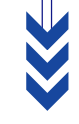

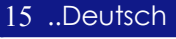

### **Auto Adj. (Auto-Einstellung)**

4Synchronisiert den Projektor mit der Signalquelle.

### **Exit (Verlassen)**

4 OSM-Menü verlassen.

### **Die Fernbedienung**

### **Power**

▶ Nimmt den Netzbetrieb auf. Vergleiche "Den Projektor ein-/ ausschalten" auf Seite 11~12.

### **Auto Adj. (Auto-Einstellung)**

4Synchronisiert den Projektor mit der Signalquelle.

### **Keystone (Trapezkorrektur)**

4 Korrigiert die Bildverzerrung, die durch Neigung des Projektors entsteht (+/- 8°). Drücken Sie zuerst auf das Drehrad, bewegen Sie es dann nach oben oder unten.

### **Source (Signalquelle)**

▶ Drücken Sie auf "Source" (Signalquelle), um eine Signalquelle (RGB, Component, S-Video, Composite Video oder HDTV) auszuwählen.

### **PIC-MUTE (Picture Mute)**

▶ Drücken Sie,, Picture Mute", um ein Bild auszublenden; drücken Sie erneut diese Taste, um das Bild wieder anzuzeigen.

### **Freeze (Standbild)**

4Friert das Bild ein.

### **Aspect Ratio (Bildformat)**

4 Gewünschtes Bildseitenverhältnis wählen.

### **Menu (Menü)**

▶ Drücken Sie auf "Menu" (Menü), um das Benutzermenü auf dem Bildschirm (OSM) zu starten.

### **Vier Richtungstasten**

4Wählen die Elemente aus dem Hauptmenü aus und stellen die Parameter ein.

### **Enter (Eingabe)**

4 Bestätigt die Eingaben.

### **Exit (Verlassen)**

4 OSM-Menü verlassen.

 $...$   $\leftrightarrow$  sollte gedrückt werden, Trapezverzerrung kann angepasst werden.

#### Deutsch.. 16

## **OSM-Menü**

*Der Projektor hat ein mehrsprachiges OSM-Menü (On Screen Display), mit dem Sie Bildeinstellungen vornehmen und Parameter verändern können. Die Signalquelle wird automatisch erkannt.*

### **Einstellungen im OSM-Menü vornehmen**

- 1. Um das OSM-Menü zu öffnen, drücken Sie auf die "Menu"-Taste der Fernbedienung oder des Bedienfelds.
- **2.** Im OSM-Menü wählen Sie die Hauptelemente mit den Tasten aus.

 Um eine Einstellung auf einer bestimmten Seite vorzunehmen, gelangen Sie mit der "Enter"-Taste in das Untermenü.

- **3.** Mit den Tasten ▲ ▼ können Sie das gewünschte Element auswählen, mit den Tasten < > wählen Sie die Einstellungen.
- **4.** Wählen Sie im Untermenü die nächste Funktion aus, die eingestellt werden soll und fahren Sie wie unter **3.** beschrieben fort.
- **5.** Alle Änderungen des Hauptmenüs werden durch Drücken der "Exit"-Taste bestätigt. Danach gelangen Sie wieder in das Hauptmenü.
- **6.** Um das OSM-Menü zu verlassen, drücken Sie ein zweites Mal auf die "Exit"-Taste. Das OSM-Menü wird geschlossen und die neuen Einstellungen werden automatisch gespeichert.

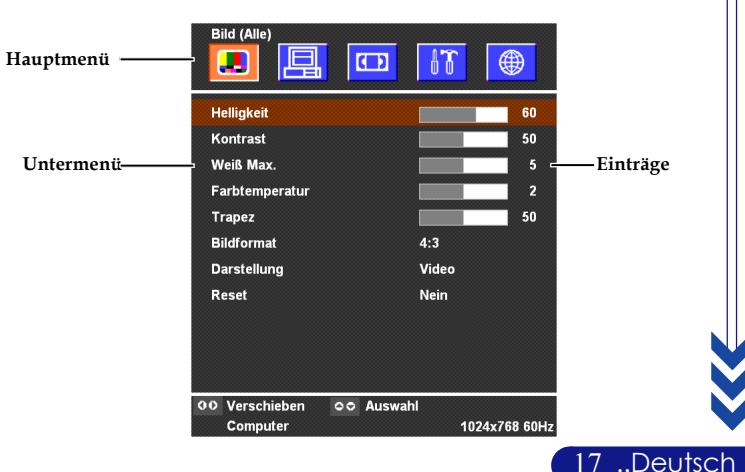

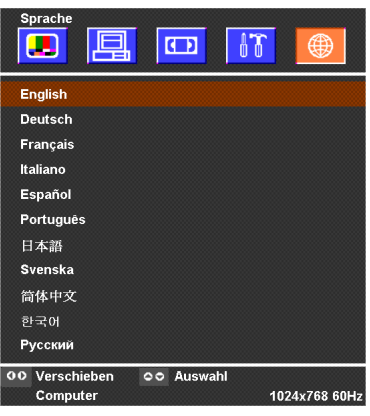

## *Sprache*

### **Sprache**

Sie können sich das OSM-Menü in verschiedenen Sprachen anzeigen lassen. Wählen Sie mit den Tasten  $\blacktriangle$  und  $\nabla$  eine Sprache aus.

Drücken Sie zum Beenden der Auswahl auf die Taste "Enter".

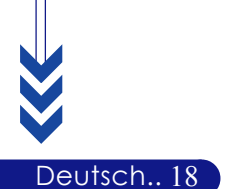

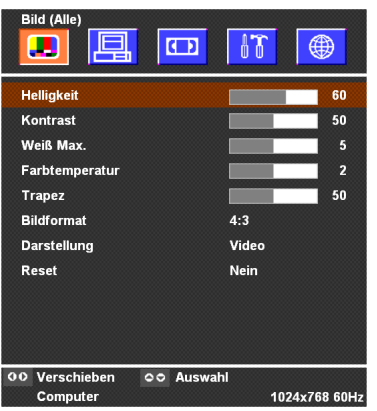

## *Bild (Alle)*

### **Helligkeit**

Zur Einstellung der Bildhelligkeit.

- ▶ Drücken Sie auf < , um die Helligkeit zu verringern.
- 4Drücken Sie auf , um die Helligkeit zu erhöhen.

### **Kontrast**

Mit dem Kontrast wird der Unterschied zwischen dem hellsten und dem dunkelsten Teil des Bildes festgelegt. Die Einstellung des Kontrasts verändert die Schwarz- und Weißanteile im Bild.

- 4Drücken Sie auf , um den Kontrast zu verringern.
- 4Drücken Sie auf , um den Kontrast zu erhöhen.

### **Weiß Max.**

Die Weiß Max. kann stufenweise von 0 bis 10 eingestellt werden. Klicken Sie auf den Schieberegler, um die Weiß Max. einzustellen. Der Standardwert für Computer ist 10. Der Standardwert für Video ist 2. Wenn der Standardwert verändert wird, wechselt der Anzeigemodus automatisch in den Benutzermodus.

- 4Mit der Einstellung 10 werden die Helligkeit und der Kontrast maximiert.
- 4Mit der Einstellung 0 wird die Farbwiedergabe maximiert.

### **Farbtemperatur**

Zum Einstellen der Farbtemperatur. Bei einer höheren Temperatur wirkt das Bild kühler, bei einer niedrigeren Temperatur erscheint es wärmer.

### **Trapez**

Zur Korrektur einer Bildverzerrung, die durch die Neigung des Projektors entsteht (+/- 8°).

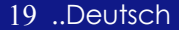

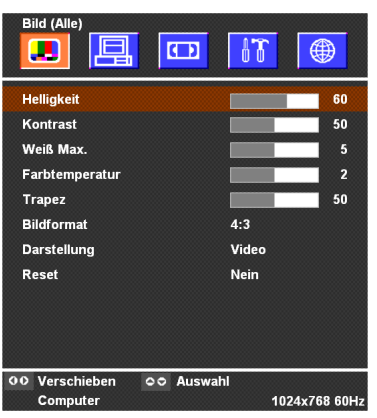

## *Bild (Alle)*

### **Bildformat**

Sie können das gewünschte Bildformat einstellen.

- 4 4:3 : Die Eingabequelle wird passend auf die Bildfläche projiziert.
- 4 16:9 : Die Eingabequelle wird passend auf die Bildbreite projiziert.

### **Darstellung**

Es gibt viele werkseitige Voreinstellungen für unterschiedliche Bildtypen.

- 4 Präsentation : Für Präsentation.
- 4 Video : Für Heimkino.
- 4 Spiel : Für Spiele
- 4 sRGB : Für PC-Standardfarben.
- 4 Benutzer : Für benutzerspezifische Einstellungen.

#### **Reset**

Wählen Sie "Ja" und drücken Sie "Enter"; die Anzeigeparameter in diesem Menü werden auf die Werksvorgaben zurückgesetzt.

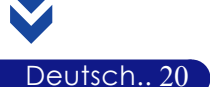

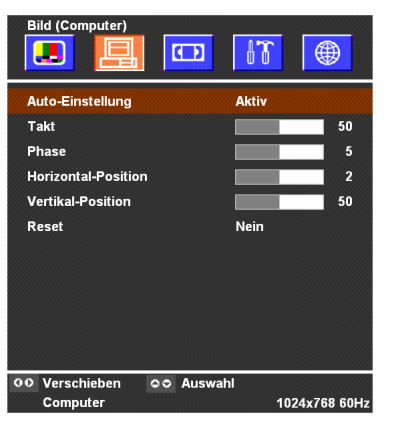

## *Bild (Computer)*

### **Auto-Einstellung**

Takt, Phase, Horizontale und Vertikale Bildlage werden automatisch eingestellt. Bei den meisten Signalquellen werden mit Hilfe der Funktion "Autom. Einstellung" die besten Ergebnisse erzielt.

### **Takt**

Mit dieser Funktion wird die Anzeigefrequenz der Grafikkarte des Computers angepasst. Wenn ein senkrechter flimmernder Streifen im Projektionsbild erscheint, können Sie hier eine Angleichung vornehmen.

### **Phase**

Mit der Funktion "Phase" werden die Signale der Anzeige mit der der Grafikkarte abgestimmt. Bei einem wackelnden oder flimmernden Bild, können Sie hier eine Korrektur vornehmen.

### **Horizontale-Position**

- ▶ Drücken Sie auf < , um das Bild nach links zu bewegen.
- 4Drücken Sie auf , um das Bild nach rechts zu bewegen.

### **Vertikal-Position**

- 4Drücken Sie auf , um das Bild nach unten zu verschieben.
- 4Drücken Sie auf , um das Bild nach oben zu verschieben.

### **Reset**

Wählen Sie in diesem Menü die Option "Yes" (Ja), um die Werte für die Anzeige auf die Standardeinstellung zurückzusetzen.

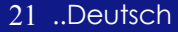

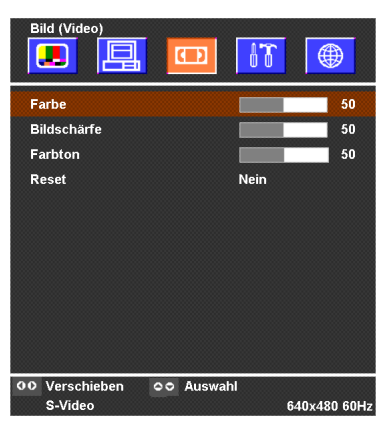

## *Bild (Video)*

### **Farbe**

Mit der Farbeinstellung wird ein Videobild von schwarzweiß in eine satte Farbdarstellung umgewandelt.

- ▶ Drücken Sie auf < , um die Farbanteile im Bild zu verringern.
- $\blacktriangleright$  Drücken Sie auf  $\blacktriangleright$  , um die Farbanteile im Bild zu erhöhen.

### **Schärfe**

Zur Einstellung der Bildschärfe.

- 4 Drücken Sie auf , um die Schärfe zu verringern.
- ▶ Drücken Sie auf ▶, um die Schärfe zu erhöhen.

### **Farbton**

Mit dem Farbton werden die Anteile von rot und grün eingestellt.

- 4 Drücken Sie auf , um den Grünanteil im Bild zu erhöhen.
- 4 Drücken Sie auf , um den Rotanteil im Bild zu erhöhen.

### **Reset**

Wählen Sie "Ja" und drücken Sie "Enter"; die Anzeigeparameter in diesem Menü werden auf die Werksvorgaben zurückgesetzt.

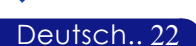

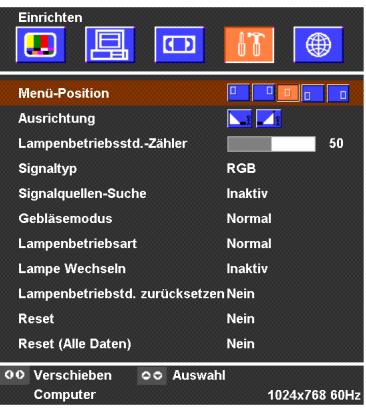

## *Einrichten*

### **Menü-Position**

Stellen Sie die Position des Menüs auf dem Bildschirm ein.

### **Ausrichtung**

### 4 **Vorne-Unten**

Die Position ist die werkseitige Standardeinstellung.

**1.** Hinten-Unten

Bei dieser Funktion wird das Bild gespiegelt, so dass der Projektor hinter einer durchscheinenden Leinwand stehen kann.

### **Lampenbetriebsstd.-Zähler**

Zeigt die bisherige Betriebsdauer der Lampe an (in Stunden). Die Lampenbetriebsstunden in OSM werden für den "Normalmodus" berechnet. Wenn der "ECO-Modus" gewählt ist, wandelt das System die "ECO-Modus"-Lampenbetriebsstunden in die des "Normalmodus" um.

### **Signaltyp**

Wählen Sie den Signaltyp RGB oder Videoquellen.

### **Signalquellen-Suche**

Wenn Quellenriegel ausgeschaltet ist, sucht der Projektor nach anderen Signalen, wenn das aktuelle Eingangssignal verschwindet. Wenn die Qullensperre aktiviert ist, wird der angegebene Anschluss gesucht.

### **Gebläsemodus**

Wählen Sie "High (Hoch)", um den High Altitude-Modusbetrieb zu aktivieren, damit die Lüfter andauernd mit voller Geschwindigkeit arbeiten und der Projektor richtig abgekühlt wird. Wählen Sie "Normal" für den Normalmodus.

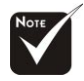

#### **Hinweis:**

Dies geschieht nach folgender Formel: "ECO-Modus"- Lampenbetriebsstunden  $x0,67 =$ , Normalmodus"-Lampenbetriebsstunden.

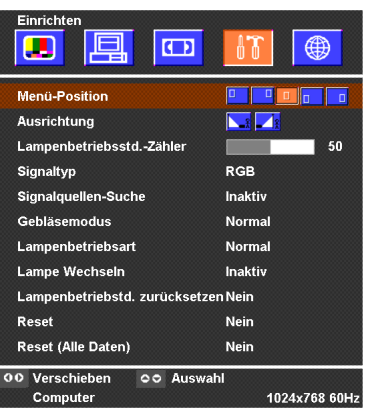

## *Einrichten*

### **Lampenbetriebsart**

Wählen Sie "ECO", um die Projektorlampe zu dimmen und damit Strom zu sparen und die Lebensdauer der Lampe um bis zu 150% zu verlängern. Wählen Sie "Normal" für den Normalmodus. **Lampe Wechseln**

Mit dieser Funktion kann die Warnmeldung zum Wechseln der Lampe angezeigt oder ausgeblendet werden. Die Meldung erscheint 100 Stunden vor dem Ende der Lebensdauer der Lampe.

### **Lampenbetriebstd. zurücksetzen**

Setzen Sie die Lebensdauer nur zurück, wenn Sie eine neue Lampe eingesetzt haben.

### **Reset**

Deutsch.. 24

Wählen Sie "Ja" und drücken Sie "Enter"; die Anzeigeparameter in diesem Menü (außer für "Lampenbetriebsstd.-Zähler") werden auf die Werksvorgaben zurückgesetzt.

### **Reset (Alle Daten)**

Wählen Sie "Ja" und drücken Sie "Enter"; die Anzeigeparameter aller Menüs (außer für "Lampenbetriebsstd.-Zähler") werden auf die Werksvorgaben zurückgesetzt.

## *Anhang*

### **Fehlerbehebung**

*Falls eines der folgenden Probleme auftritt, versuchen Sie es, wie im folgenden Abschnitt beschrieben, zu beheben. Wenn das Problem weiterhin besteht, wenden Sie sich an Ihren Händler oder an die Kundendienststelle.*

### **Problem : Es wird kein Bild angezeigt.**

- 4 Überprüfen Sie, ob alle Kabel und Netzverbindungen, wie im Kapitel "Installation" beschrieben, richtig und fest angeschlossen wurden.
- 4 Überprüfen Sie, ob die Pins der Stecker und Anschlüsse nicht verbogen oder abgebrochen sind.
- 4 Überprüfen Sie, ob die Projektionslampe fest eingesetzt wurde. Lesen Sie dazu das Kapitel "Die Lampe auswechseln".
- 4 Überprüfen Sie, ob die Objektivabdeckung entfernt und der Projektor eingeschaltet wurde.
- ▶ Drücken Sie die Taste "PIC-MUTE (Picture Mute)", um zu gewährleisten, dass das Bild nicht vorübergehend deaktiviert wurde.

#### **Problem : Unvollständiges, durchlaufendes oder falsch wiedergegebenes Bild.**

- ▶ Drücken Sie die "AUTO ADJ."-Taste der Fernbedienung oder des Bedienungsfeldes.
- 4 Bei Verwendung eines PC:

Wenn die Auflösung des Computers höher als 1024 x 768 ist, stellen Sie diese neu ein.

Bei Windows 3.x:

- **1.** Klicken Sie im Windows Programmanager auf das Symbol "Windows Setup" in der Hauptgruppe.
- **2.** Die Auflösung muss 1024 x 768 oder weniger beragen.

Bei Windows 95,98,2000,XP:

- 1. Klicken Sie auf das Symbol "Arbeitsplatz" und auf dann den Ordner "Systemsteuerung". Klicken Sie doppelt auf das Symbol "Anzeige".
- 2. Wählen Sie das Register "Einstellungen".
- **3.** Unter "Bildschirmbereich" finden Sie die Einstellung für die Auflösung. Die Auflösung muss 1024 x 768 oder weniger beragen.

25 ..Deutsch **Wenn der Projektor weiterhin nicht das ganze Bild anzeigt, muss auch der verwendete Monitor geändert werden. Gehen Sie dazu folgender maßen vor :**

## *Anhang*

- **4.** Führen Sie die Schritte 1-2 aus. Klicken Sie auf "Weitere Optionen" .
- 5. Wählen Sie im Register "Bildschirm" die Option "Ändern".
- **6.** Klicken Sie auf "Gerät auswählen" . Wählen Sie im Feld "Hersteller" die Option "Standardbildschirmtypen" ; wählen Sie die Auflösung unter "Modelle".
- **7.** Die Auflösung des Monitors muss 1024 x 768 oder weniger beragen.
- 4 Bei Verwendung eines Notebooks:
	- **1.** Führen Sie zunächst die oben beschriebenen Schritte zur Einstellung der Auflösung des Computers durch.
	- 2. Schalten Sie das Notebook auf die Funktion "Nur externer Bildschirm" oder "Nur CRT" um.
- 4 Wenn Sie Probleme bei der Änderung der Auflösung haben oder das Bild hängen bleibt, sollten Sie alle Geräte noch einmal neu starten.

#### **Problem : Der Bildschirm des Notebooks oder PowerBooks zeigt die Präsentation nicht an.**

4 Bei Verwendung eines Notebooks:

Einige Notebooks deaktivieren ihren eigenen Bildschirm, wenn ein zweites Anzeigegerät angeschlossen ist. Wie Sie den Notebook-Bildschirm aktivieren, erfahren Sie in der Dokumentation Ihres Notebooks.

4 Bei Verwendung eines Apple PowerBooks:

Öffnen Sie unter Systemsteuerung "PowerBook Display" und wählen dort Video Mirroring "Ein".

### **Problem : Das Bild wackelt oder flimmert**

- ▶ Korrigieren Sie das Bild über die Funktion "Phase".
- 4 Ändern Sie die Farbeinstellungen für den Monitor Ihres Computers.

#### **Problem : Das Projektionsbild hat einen senkrechten flimmernden Streifen**

- ▶ Stellen Sie die "Takt" ein.
- 4 Überprüfen Sie den Anzeigemodus der Grafikkarte und konfigurieren Sie ihn neu, um ihn auf das Gerät einzustellen.

### **Problem : Das Bild ist unscharf**

- 4 Stellen Sie die Bildschärfe über den Fokussierungsring am Objektiv ein.
- 4 Der Projektionsschirm muss zwischen 1,5 m (4,9 ft) und 10,0 m (32,8 ft) vom Projektor entfernt sein.

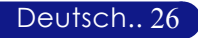

### **Problem : Das Bild ist bei 16:9 DVD zu langgestreckt**

Es wird automatisch 16:9 DVD erkannt. Der Projektor stellt das neue Bildformat von 4:3 als Standardformat ein.

Wenn das Bild auch dann noch verzerrt ist, müssen Sie das Bildformat entsprechend der folgenden Angaben ändern:

- 4 Wählen Sie das Bildformat 4:3 für den DVD-Player, wenn Sie eine 16:9-DVD abspielen.
- 4 Wenn sich auf dem DVD-Player das Bildformat 4:3 nicht einstellen lässt, wählen Sie für den Projektor im OSM-Menü die Einstellung 4:3 für die Anzeige.

#### **Problem : Die Lampe erlischt**

4 Nach Erreichen der Lampenlebensdauer erlischt die Lampe mit einem lauten Knallgeräusch.

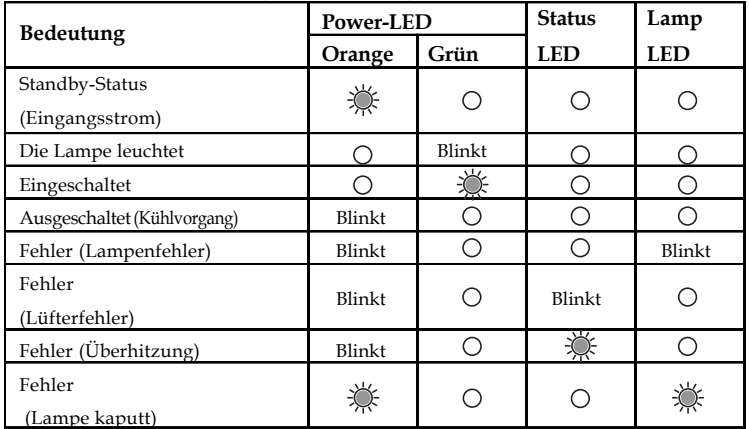

#### **Problem : LED-Anzeigebedeutungen**

### **Problem : Fehlermeldung**

- 4 "Die Nutzungsdauer der Lampe bei voller Leistung ist fast beendet. Bitte ersetzen !" wird ca. 10 Sekunden angezeigt, wenn die Lampenstandzeit bald ablaufen wird.
- 4 "Der Projektor ist überhitzt. Die Lampe wird sich in Kürze automatisch abschalten." wird angezeigt, wenn die Systemtemperatur zu hoch ist.
- 4 "Lüfterfehlfunktion. Lampe wird sich in Kürze automatisch abschalten." wird angezeigt, wenn der Lüfter nicht in Ordnung ist.

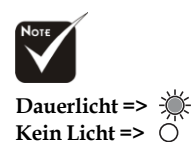

#### 27 ..Deutsch

# *Anhang*

## **Die Lampe auswechseln**

Die Lampenlebensdauer wird vom Projektor automatisch erkannt. Sobald die Warnmeldung "Das Ende der Lampenlebensdauer ist erreicht. Bitte ersetzen Sie die Lampe. " angezeigt wird, ist die durchschnittliche

Lampenlebensdauer bald abgelaufen. Die Lampe sollte so bald wie möglich ausgewechselt werden.

Wechseln Sie die Lampe erst aus, nachdem der Projektor mindestens 60 Minuten lang ausgeschaltet war, damit das Gerät in dieser Zeit abkühlen kann.

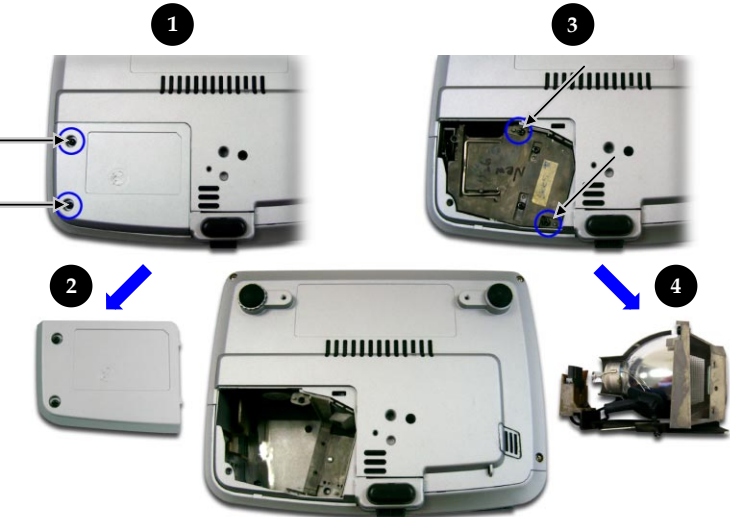

### **Auswechseln der Lampe:**

- **1.** Schalten Sie die Lampe durch Drücken der On/Standby-Taste ab.
- **2.** Lassen Sie den Projektor mindestens 60 Minuten lang abkühlen.
- **3.** Trennen Sie das Gerät vom Stromnetz.
- **4.** Lösen Sie die Schraube des Deckels.<sup>O</sup>
- **5.** Nach oben drücken und Abdeckung abnehmen.<sup>2</sup>
- 6. Entfernen Sie die 2 Schrauben vom Lampenmodul.<sup>3</sup>
- **7.** Ziehen Sie das Lampenmodul heraus.<sup>•</sup>

**Um das neue Lampenmodul einzusetzen, gehen Sie in umgekehrter Reihenfolge vor.**

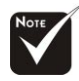

**Warnung:** Das Lampenfach ist heiß! Lassen Sie das Gerät erst abkühlen, bevor Sie die Lampe auswechseln!

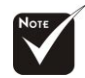

### **Warnung:** Um

Verletzungen zu vermeiden, sollten Sie das Lampenmodul nicht fallen lassen oder die Birne anfassen. Lampenmodul und Birne können sehr leicht zerbrechen.

Deutsch.. 28

# *Anhang*

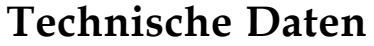

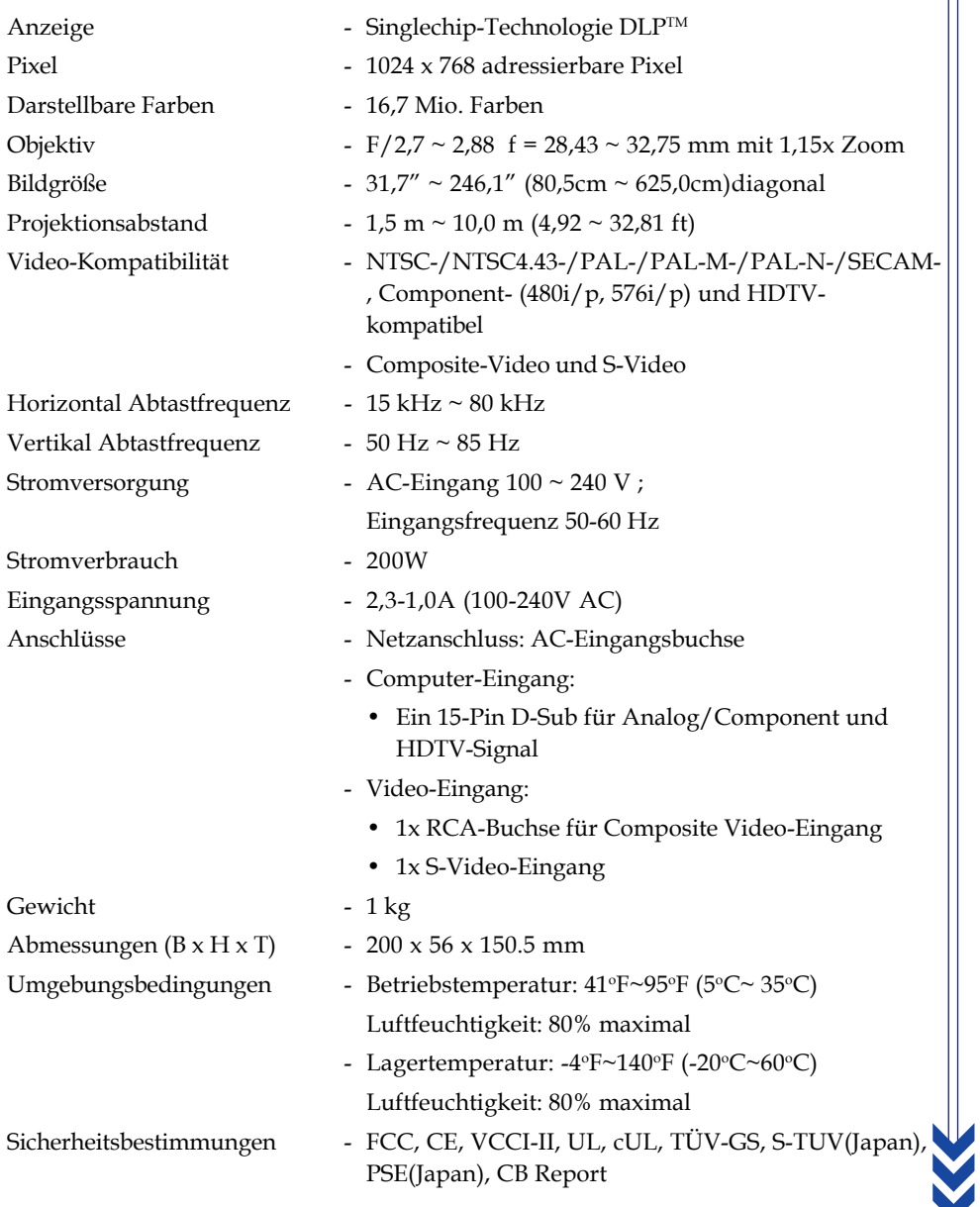

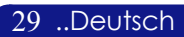

## **Kompatibilitätsmodi**

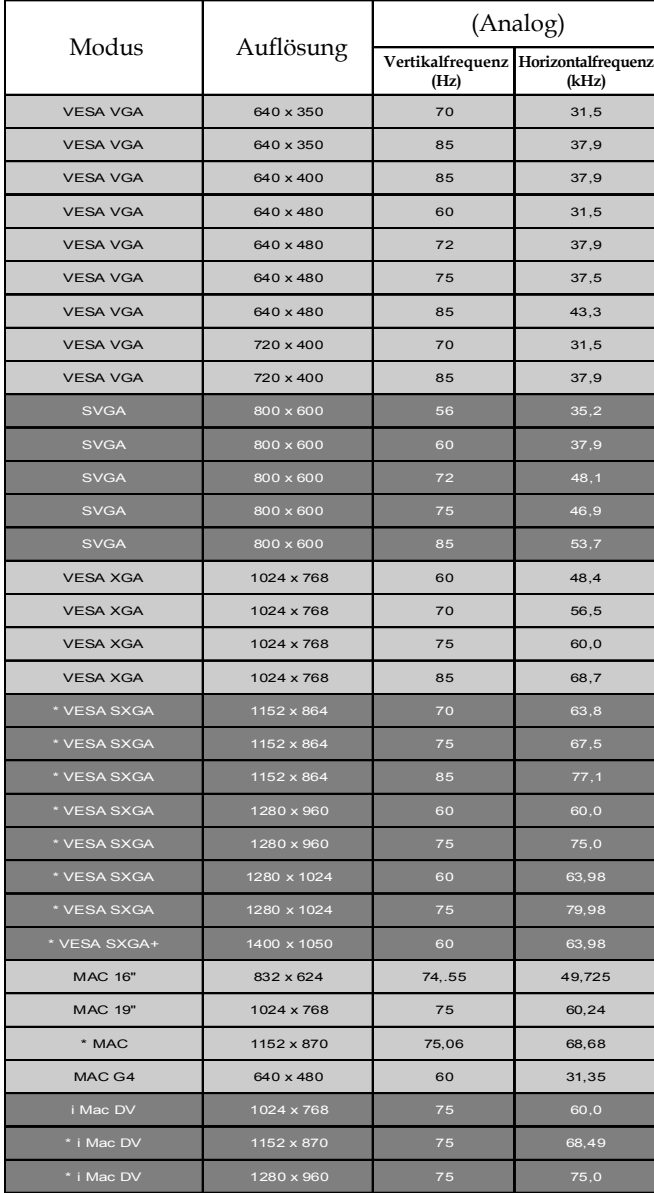

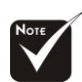

**Hinweis:**

1.> "\*" Komprimiertes Computerbild.

2.> Interlace-Analogsignale werden nicht unterstützt.

Deutsch.. 30

### **TravelCare-Führer**

#### **TravelCare – eine Serviceleistung für Weltreisende**

Dieses Produkt ist geeignet für "TravelCare", NEC's einzigartige internationale Garantie.

Bitte beachten Sie, dass der Umfang von TravelCare sich vom Umfang der dem Produkt beiliegenden Garantie teilweise unterscheidet.

#### **Serviceleistungen von TravelCare**

Diese Garantie ermöglicht es dem Kunden, auf Produkte Serviceleistungen bei NEC und bei NEC autorisierten Service-Centern in den nachfolgend aufgeführten Ländern zu erhalten, wenn Sie vorübergehend auf internationale Geschäfts- oder Freizeitreisen sind.

Beziehen Sie sich bitte für Einzelheiten bezüglich der von den verschiedenen Service-Centern angebotenen Serviceleistungen auf die nachstehend aufgeführte "Liste der TravelCare-Anlaufstellen".

#### **1 Reparaturservices**

Das Produkt wird innerhalb von 10 Werktagen repariert und ausgeliefert, ausschließlich Versanddauer.

Während der Garantiedauer werden die Kosten für Wartungsteile, Arbeitskosten für Reparaturen und die Versandkosten innerhalb des Geltungsbereichs des Service-Centers von der Garantie gedeckt.

#### **2 Ersatzprodukt-Verleihservice**

Wenn der Kunde es wünscht, kann er oder sie ein Ersatzprodukt mieten, während das Originalprodukt repariert wird.

Gebühr: US \$200 für 12 Tage

Diese Gebühr muss beim Service-Center bar oder mit Kreditkarte bezahlt werden.

Die US\$200 Leihgebühr kann nicht rückerstattet werden, auch wenn der Kunde das Gerät weniger als 12 Tage leiht, bevor er es zurückgibt.

Das Ersatzprodukt wird innerhalb von 3 Werktagen geliefert.

Falls der Kunde das Ersatzprodukt nicht innerhalb von 12 Tagen zurückgibt, wird dem Kunden der Preis des Gerätes in Rechnung gestellt.

Falls der Kunde das Ersatzprodukt in einem fehlerhaften oder beschädigtem Zustand zurückgibt, werden dem Kunden die Reparaturkosten in Rechnung gestellt.

Dabei ist zu beachten, dass dieser Service nicht in allen Ländern und Regionen angeboten wird. Bitte beziehen Sie sich auf die "Liste der TravelCare-Anlaufstellen".

Ferner wird dieser Produkt-Verleihservice nach Ablauf der Produktgarantie nicht mehr angeboten.

#### **Garantiedauer**

1

*a. Nach Vorlage des Garantiescheins oder des Kaufbelegs:*

*Gültig für die auf der Garantie angegebenen Dauer oder für die in dem Land, in dem das Gerät gekauft wurde, geltenden Garantiedauer.*

*b. Wenn nur das Produkt angeliefert wird:*

*Gültig für eine Dauer von 14 Monaten ab Herstellungsdatum, das durch die auf dem Produkt befestigten Seriennummer angegeben ist.*

- 2 Wenn ein Produkt angeliefert wird, dessen Garantiedauer abgelaufen ist: Reparaturen werden gegen eine Gebühr durchgeführt. In diesem Fall, kann der Kunde den Ersatzprodukt-Verleihservice nicht mehr in Anspruch nehmen.
- 3 In den folgenden Fällen, können Reparaturkosten in Rechnung gestellt werden, auch wenn die Produktgarantie noch gültig ist:
	- *1) Falls die Garantiedauer, die Modellbezeichnung, die Seriennummer und die Bezeichnung der Verkaufsstelle nicht auf dem Garantieschein angegeben sind oder diese Angaben verändert wurden.*
	- *2) Probleme oder Schäden, die durch Herunterfallen oder von Stößen während der Lieferung oder des Transports durch den Kunden oder von unsachgemäßem Gebrauch durch die Kunden herrühren.*
	- *3) Probleme oder Schäden, die durch unsachgemäße Verwendung oder von unbefugt durchgeführten Veränderungen oder Reparaturen seitens der Kunden herrühren.*
	- *4) Probleme oder Schäden, die durch Feuer, Salzschäden, Gasschäden, Erdbeben, Blitzschäden, Sturm- oder Überschwemmungsschäden oder andere Naturkatastrophen oder durch externe Faktoren, wie Staub, Zigarettenrauch, unnormale Spannung, usw. verursacht werden.*
	- *5) Probleme oder Schäden, die vom Gebrauch in heißen oder feuchten Orten, in Fahrzeugen, Booten oder Schiffen, usw. herrühren.*
	- *6) Probleme oder Schäden, die durch andere als von NEC angegebene am Produkt angeschlossene Verschleißteile oder Geräte hervorgerufen werden.*
- *7) Probleme, die unter normalen Betriebsbedingungen durch normale Abnutzung, natürlichem Verschleiß oder normaler Verschlechterung der Teile verursacht werden.*
- *8) Probleme oder Schäden an den Lampen und anderen Verschleißteilen, enthaltenen Teilen oder optionalen Teilen.*
- *9) Andere Bedingungen, die in der dem Produkt beiliegenden Garantie festgesetzt sind, treffen ebenfalls zu.*

*HINWEIS: Das Produkt kann in Übersee mit Spannungen von 100 bis 120 V und 200 bis 240 V betrieben werden, indem ein Netzkabel verwendet wird, dass mit den Standards und der Stromspannung des Landes übereinstimmt, in dem das Produkt betrieben wird.*

#### **Liste der TravelCare-Anlaufstellen**

Diese Liste ist ab 1. Juli 2006 gültig.

Bitte beziehen Sie sich für die aktuellsten Informationen auf die Webseiten der Service-Center in den verschiedenen Ländern, die in der Liste der TravelCare-Anlaufstellen oder auf der NEC Webseite unter http://www.nec-pj.com aufgelistet sind.

#### **In Europa**

NEC Europe, Ltd. / European Technical Centre

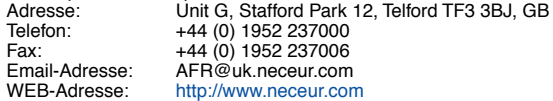

(Abgedeckte Regionen)<br>EU: Österreich\* Be

EU: Österreich\*, Belgien\*, Dänemark\*, Finnland\*, Frankreich\*, Deutschland\*, Griechenland\*, Irland\*, Italien\*, Luxemburg\*, Niederlande\*, Portugal\*, Spanien\*, Schweden\* und Großbritannien\*

EWR: Norwegen\*, Island und Liechtenstein

#### **In Nordamerika**

#### NEC Corporation of America

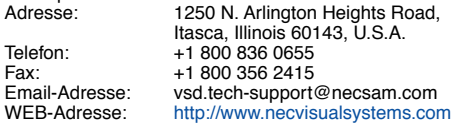

(Abgedeckte Regionen)

U.S.A. \*, Kanada\*

#### **In Ozeanien**

NEC Australia Pty., Ltd.

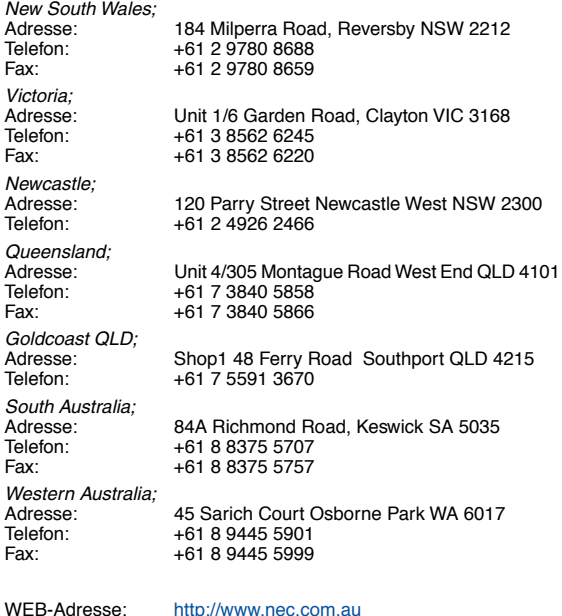

(Abgedeckte Regionen) Australien\*, Neuseeland **In Asia and Middle East** NEC Viewtechnology, Ltd. Adresse: 686-1, Nishioi, Oi-Machi, Ashigarakami-Gun, Kanagawa 258-0017, Japan Telefon: +81 465 85 2369<br>Fax: +81 465 85 2393 Fax: +81 465 85 2393<br>Fmail-Adresse: sunnort niweb@ Email-Adresse: support\_pjweb@nevt.nec.co.jp<br>WEB-Adresse: http://www.nec-pj.com http://www.nec-pj.com (Abgedeckte Regionen) Japan\* NEC Hong Kong Ltd. Adresse: 25/F., The Metropolis Tower, 10 Metropolis Drive, Hunghom, Kowloon, Hong Kong Telefon: +852 2369 0335<br>Eax: +852 2795 6618 +852 2795 6618 Email-Adresse: nechksc@nechk.nec.com.hk esmond\_au@nechk.nec.com.hk WEB-Adresse: http://www.nec.com.hk (Abgedeckte Regionen) Hongkong NEC Taiwan Ltd.<br>Adresse: 7F, No.167, SEC.2, Nan King East Road, Taipei, Taiwan, R.O.C. Telefon: +886 2 8500 1714 Fax: +886 2 8500 1420<br>Email-Adresse: chenguanfu@nec. Email-Adresse: chenguanfu@nec.com.tw<br>WEB-Adresse: http://www.nec.com.tw http://www.nec.com.tw (Abgedeckte Regionen) Taiwan NEC Solutions Asia Pacific Pte. Ltd<br>Adresse: 401 Commo 401 Commonwealth Drive, #07-02. Haw Par Technocentre, Singapore 149598 Telefon: +65 273 8333 Fax: +65 274 2226<br>Email-Adresse: tehah@rsc.ap Email-Adresse: tehgh@rsc.ap.nec.com.sg<br>WEB-Adresse: http://www.nec.com.sg/ap http://www.nec.com.sq/ap (Abgedeckte Regionen) Singapur NEC Systems Integration Malaysia Sdn Bhd Adresse: Ground Floor, Menara TA One, 22, Jalan P. Ramlee, 50250 Kuala Lumpur, Malaysia Telefon: +6 03 2178 3600 (ISDN)<br>Fax: +6 03 2178 3789 Fax: +6 03 2178 3789<br>Email-Adresse: necare@nsm.nec necare@nsm.nec.co.jp WEB-Adresse: http://www.necarecenter.com (Abgedeckte Regionen) **Malaysia** Tele Service Co., Ltd. Adresse: 2nd Fl., Ire B/D. #2, 4Ga, Yangpyeng-Dong, Youngdeungpo-Gu, Seoul, Korea 150-967 Telefon: +82 2 2163 4193 Fax: +82 2 2163 4196<br>Email-Adresse: moneybear@hyo moneybear@hyosung.com (Abgedeckte Regionen)

Südkorea

Lenso Communication Co., Ltd.<br>Adresse: 292 Len 292 Lenso House 4, 1st Fioor, Srinakarin Road, Huamark, Bangkapi, Bangkok 10240, Thailand Telefon: +66 2 375 2425<br>Fax: +66 2 375 2434 Fax: +66 2 375 2434<br>Email-Adresse: pattara@lenso.c Email-Adresse: pattara@lenso.com<br>WEB-Adresse: http://www.lenso.com http://www.lenso.com (Abgedeckte Regionen) Thailand ABBA Electronics L.L.C.<br>Adresse: Tariq Bin Ziyad Road, P.O.Box 327, Dubai, United Arab Emirates Telefon: +971 4 371800<br>Fax: +971 4 364283 Fax: +971 4 364283<br>Email-Adresse: ABBA@emirate ABBA@emirates.net.ae (Abgedeckte Regionen) Vereinte Arabische Emirate Samir Photographic Supplies Adresse: P.O.Box 599, Jeddah 21421, Saudi Arabia<br>Telefon: +966 2 6828219 Telefon: +966 2 6828219<br>Fax: +966 2 6830820 Fax: +966 2 6830820<br>Email-Adresse: asif@samir-phot asif@samir-photo.com Riyadh Address: P.O.Box 5519, Riyadh 11432, Saudi Arabia<br>Telefon: +966 1 4645064 Telefon: +966 1 4645064<br>Fax: +966 1 4657912 Fax: +966 1 4657912<br>Email Address: bhimii@samir-ph bhimji@samir-photo.com Alkhobar Address: P.O.Box 238, Alkhobar 31952, Saudi Arabia<br>Telefon: +966.3.8942674 Telefon: +966 3 8942674<br>Eax: +966 3 8948162 Fax: +966 3 8948162 Email-Adresse: chamsedin@samir-photo.com (Abgedeckte Regionen) Saudi-Arabien *HINWEIS: In den Ländern, die mit einem Sternchen (\*) gekennzeichnet sind,*

*wird der Ersatzprodukt-Verleihservice angeboten.*

**A-2**

Datum:  $/ / /$ ,  $P-1/$ ,

**AN: NEC oder NEC autorisierter Service-Center: ABS:**

(Firma & Name mit Unterschrift)

### Sehr geehrte Damen und Herren,

ich möchte mich für Ihr TravelCare-Serviceprogramm, basierend auf dem beiliegenden Registrierungs- und Qualifikationsformular, anmelden und stimme den folgenden Bedingungen zu, ferner bin ich damit einverstanden, dass die Servicekosten von meinem Kreditkartenkonto abgebucht werden, falls ich die geliehenen Ersatzgeräte nicht innerhalb der angegebenen Frist zurückgebe. Ich bestätige ebenfalls, dass die folgenden Informationen korrekt sind. Mit freundlichen Grüßen.

### **Anmeldungsformular für das TravelCare-Serviceprogramm**

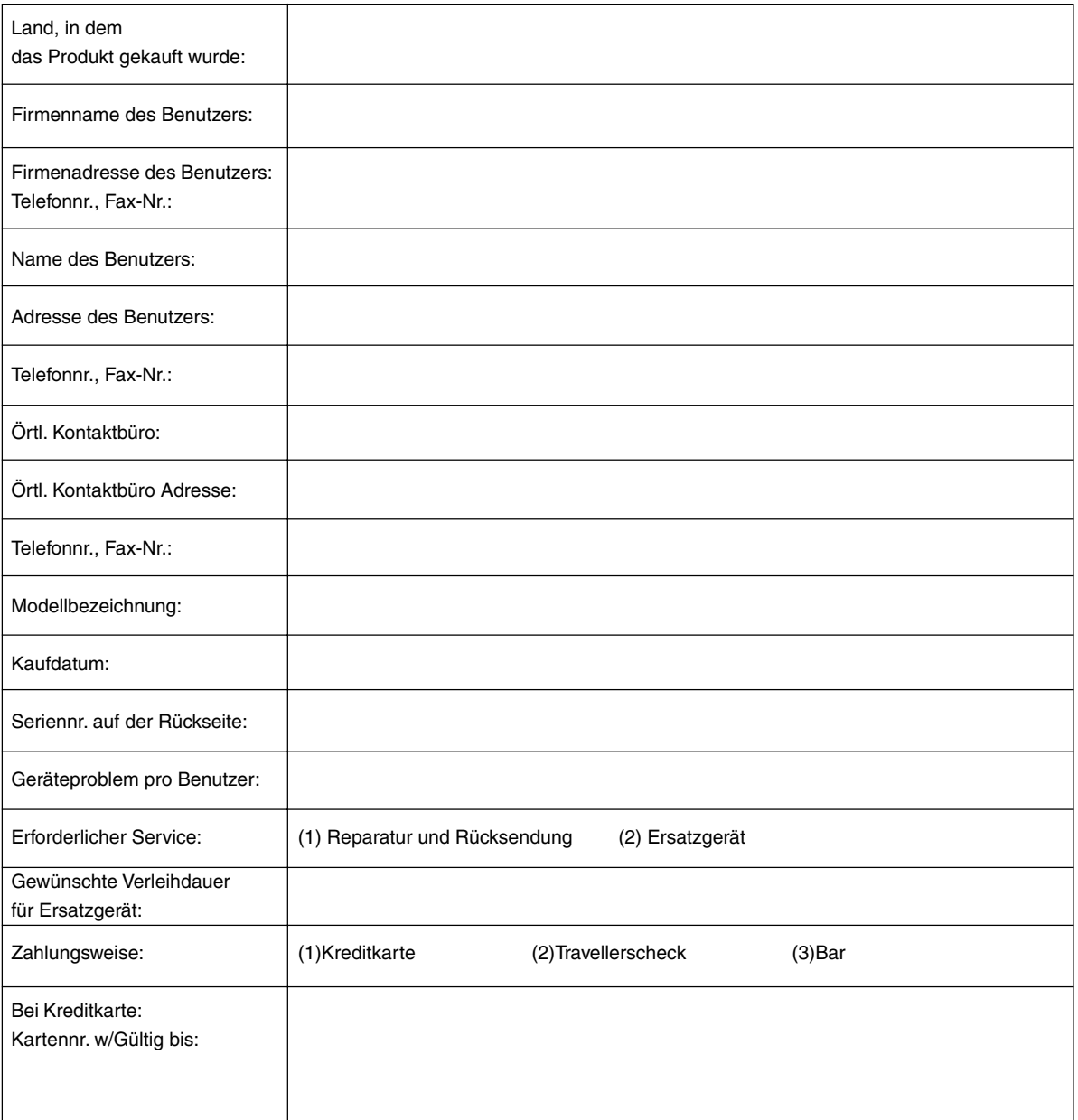

#### **Bedingungen für Ihr TravelCare-Serviceprogramm**

Endverbraucher müssen die folgenden Bedingungen für das TravelCare-Serviceprogramm verstehen und die erforderlichen Informationen im Anmeldungsformular eintragen.

#### **1. Service-Optionen:**

Es stehen 3 Arten von "Serviceleistungen" zur Verfügung. Der Endverbraucher muss die folgenden Bedingungen verstehen und das Anmeldungsformular ausfüllen.

1) Reparatur und Rücksendung:

Das 'defekte Gerät' wird vom Kunden versendet oder wird beim Kunden abgeholt. Es wird innerhalb von 10 Werktagen repariert und ausgeliefert, ausschließlich Versanddauer.

Es kann vorkommen, dass die Reparatur und Rücksendung nicht von einem von NEC autorisierten Service-Center durchgeführt werden kann, da das gleiche Modell nicht in dieser Region verkauft wird und infolgedessen keine Ersatzteile vorrätig sind.

2) Reparatur und Rücksendung mit Verleih: (Dieser Service ist auf einige Service-Center beschränkt)

Dieser Service wird dem Endverbraucher angeboten, der nicht auf eine Reparatur warten kann.

Der Kunde kann für \$200 ein Gerät für einen Zeitraum von bis zu 12 Tagen ausleihen. Der Kunde sendet das defekte Gerät für die Reparatur zum nächsten NEC autorisierten Service-Center. Um Probleme beim Abholen zu verhindern, ist es erforderlich, dass das Anmeldungsformular ausgefüllt wird.

Der Endverbraucher muss die Gültigkeit der Serviceleistung dem NEC autorisierten Service-Center bestätigen.

3) Nur Verleih:

Bei dieser Serviceleistung stellt der NEC autorisierte Service-Center dem Kunden für U\$200 ein Ersatzgerät für einen Zeitraum von 12 Tagen zur Verfügung. Der Kunde behält das defekte Gerät und lässt den Projektor nach seiner Rückkehr in sein Heimatland reparieren.

#### **2. Garantieausschlüsse:**

Dieses Programm kommt nicht zur Anwendung, wenn die Seriennummer des Projektors beschädigt, verändert oder entfernt wurde.

Wenn nach Ansicht von NEC oder seinen Handelsvertretern die Defekte oder Fehler von einer anderen Ursache als natürlicher Verschleiß, normale Abnutzung, einem Versäumnis oder eines Fehlers seitens NEC herrühren, einschließlich und ohne Einschränkung:

- 1) Unfall, Transport, Fahrlässigkeit, falscher Gebrauch, Missbrauch, Wasser, Staub, Rauch oder Versäumnis durch den Kunden, seine Angestellten oder seine Vertreter oder seitens Dritter;
- 2) Störungen oder Fluktuation der elektrischen Leistung, Stromkreise, Klimaanlage, Feuchtigkeitssteuerung oder anderer Umgebungsbedingungen, wie der Betrieb in Raucherzonen;
- 3) Fehler jeglicher Art bei den Zubehörteilen oder den dazugehörigen Produkten oder Komponenten (ganz gleich, ob sie von NEC oder seinen Handelsvertretern geliefert wurden, die nicht Bestandteil des Produktes sind, das durch diese Garantie abgedeckt ist);
- 4) Höhere Gewalt, Feuer, Überschwemmung, Kriegsereignisse, Gewaltakt oder ähnliche Vorkommnisse;
- 5) Jeder Versuch seitens einer Person, die nicht zum NEC autorisierten Personal gehört, das Produkt zu justieren, zu verändern, zu reparieren, zu installieren oder Servicearbeiten daran durchzuführen.
- 6) Grenzüberschreitende Gebühren jeder Art, wie Zoll, Versicherung, Steuern, usw.

#### **3. Kosten bei Garantieausschlüssen und bei Ablauf des Garantieanspruchs:**

Falls das defekte Gerät unter den Garantieausschluss fällt oder wenn der Garantieanspruch abgelaufen ist, stellt das von NEC autorisierte Service-Center dem Endverbraucher mit Recht einen Kostenvoranschlag für die Servicearbeiten aus.

#### **4. Dead on Arrival (DOA):**

Der Endverbraucher muss dieses Problem mit dem Händler in dem Land lösen, in dem das Gerät gekauft wurde. Der NEC autorisierte Service-Center führt beim DOA-Gerät eine normale

### **5. Kosten und Bedingungen für den Verleihservice:**

Bei Empfang dieses NEC Projektors übernimmt der Kunde die Haftung für dieses geliehene Ersatzgerät.

Die gegenwärtigen Kosten für solch ein geliehenes Ersatzgerät betragen für 12 Tage \$200,00 USD.

Falls der Kunde das Gerät nach Ablauf der 12 Kalendertage nicht zurückgibt, wird dem Kunden die nächst höchsten Kosten bis zu und einschließlich des vollen Listenpreises, mitgeteilt durch den von NEC autorisierte Service-Center, von den Kreditkarten abgezogen. Bitte beziehen Sie sich auf das beiliegende Verzeichnis für die Kontaktaufnahme in den jeweiligen Ländern, um die Abholung eines Ersatzgerätes zu arrangieren.

Falls Sie mit dem Ersatzgerät in Ihr Heimatland zurückkehren, werden Ihnen für den Rücktransport des Gerätes in das Land, in dem Sie es geliehen haben, zusätzlich Frachtkosten in Rechnung gestellt.

Vielen Dank für Ihr Verständnis.